## Always there to help you

www.philips.com/welcome Register your product and get support at

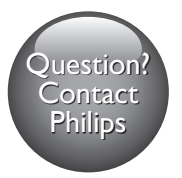

DVP2850

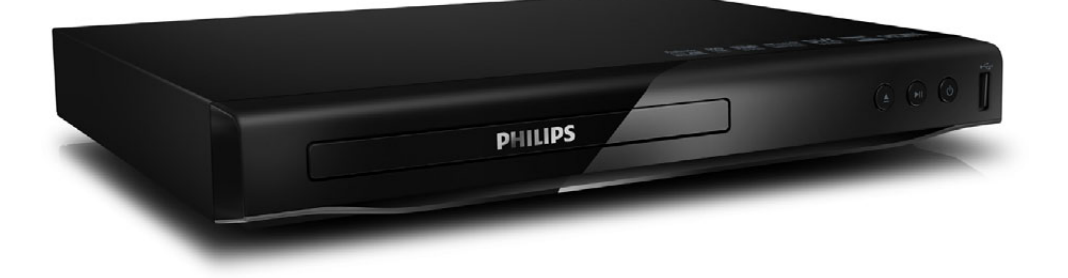

User manual 7 Brugervejledning 15 Benutzerhandbuch 25 Manual del usuario 35 Käyttöopas 45

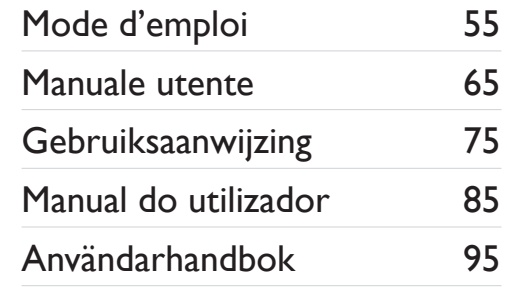

# **PHILIPS**

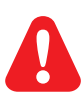

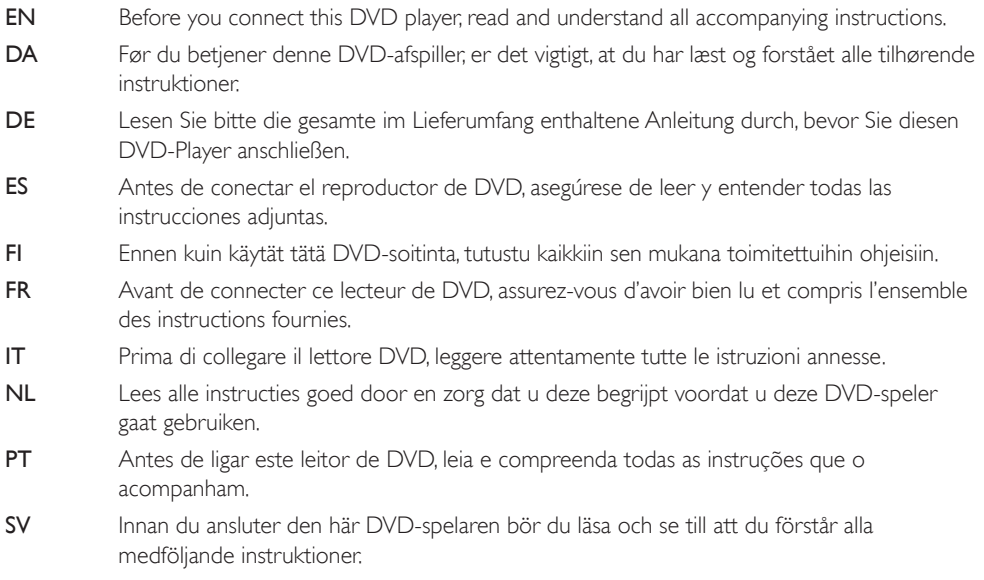

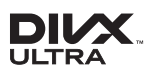

ABOUT DIVX VIDEO: DivX® is a digital video format created by DivX, LLC, a subsidiary of Rovi Corporation. This is an official DivX Certified® device that plays DivX video. Visit divx.com for more information and software tools to convert your files into DivX videos.

ABOUT DIVX VIDEO-ON-DEMAND: This DivX Certified® device must be registered in order to play purchased DivX Video-on-Demand (VOD) movies. To obtain your registration code, locate the DivX VOD section in your device setup menu. Go to vod.divx.com for more information on how to complete your registration.

DivX<sup>®</sup>, DivX Ultra<sup>®</sup>, DivX Certified<sup>®</sup> and associated logos are trademarks of Rovi Corporation or its subsidiaries and are used under license.

DivX Ultra<sup>®</sup> Certified to play DivX<sup>®</sup> video with advanced features and premium content.

## $\sum$  DOLBY.

Manufactured under license from Dolby Laboratories. Dolby and the double-D symbol are trademarks of Dolby Laboratories.

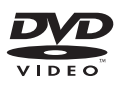

'DVD Video' is a trademark of DVD Format/Logo Licensing Corporation.

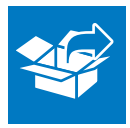

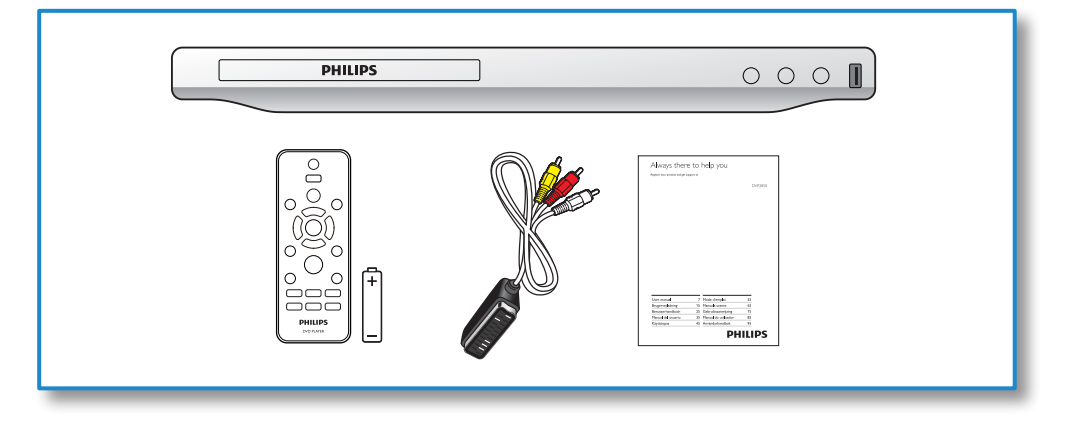

1

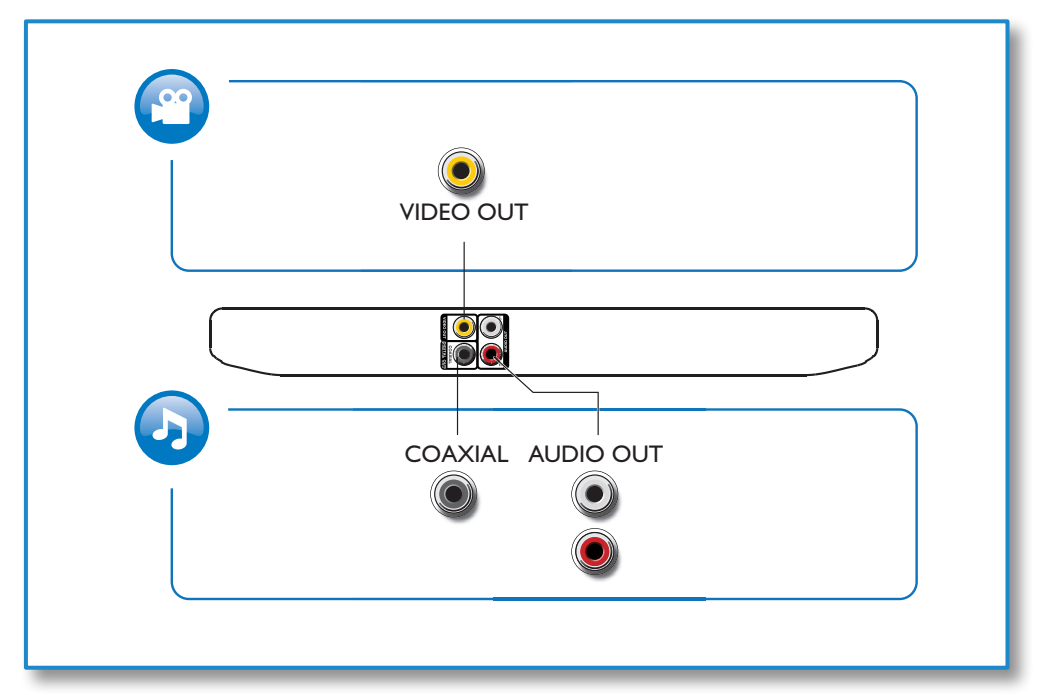

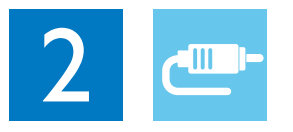

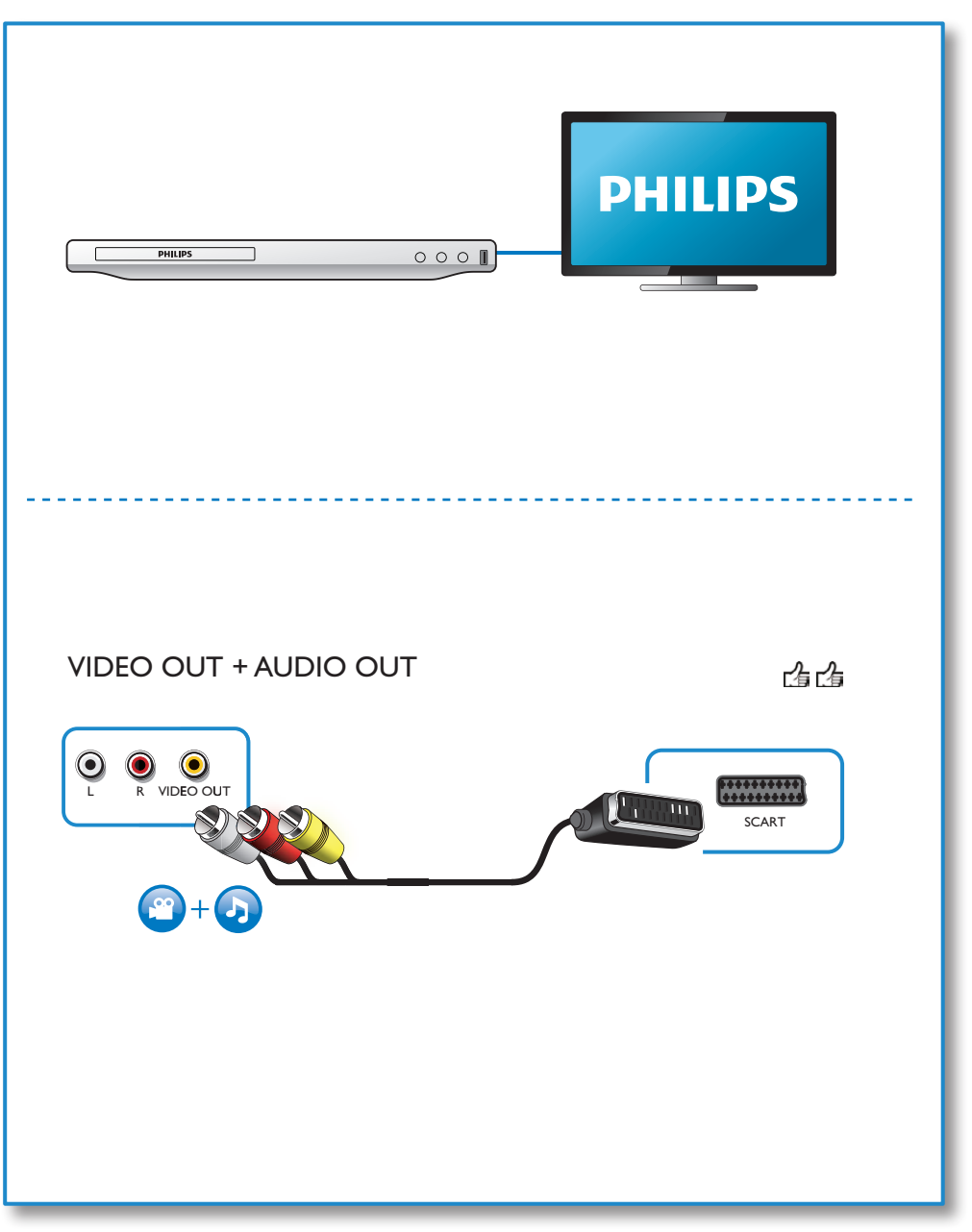

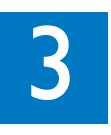

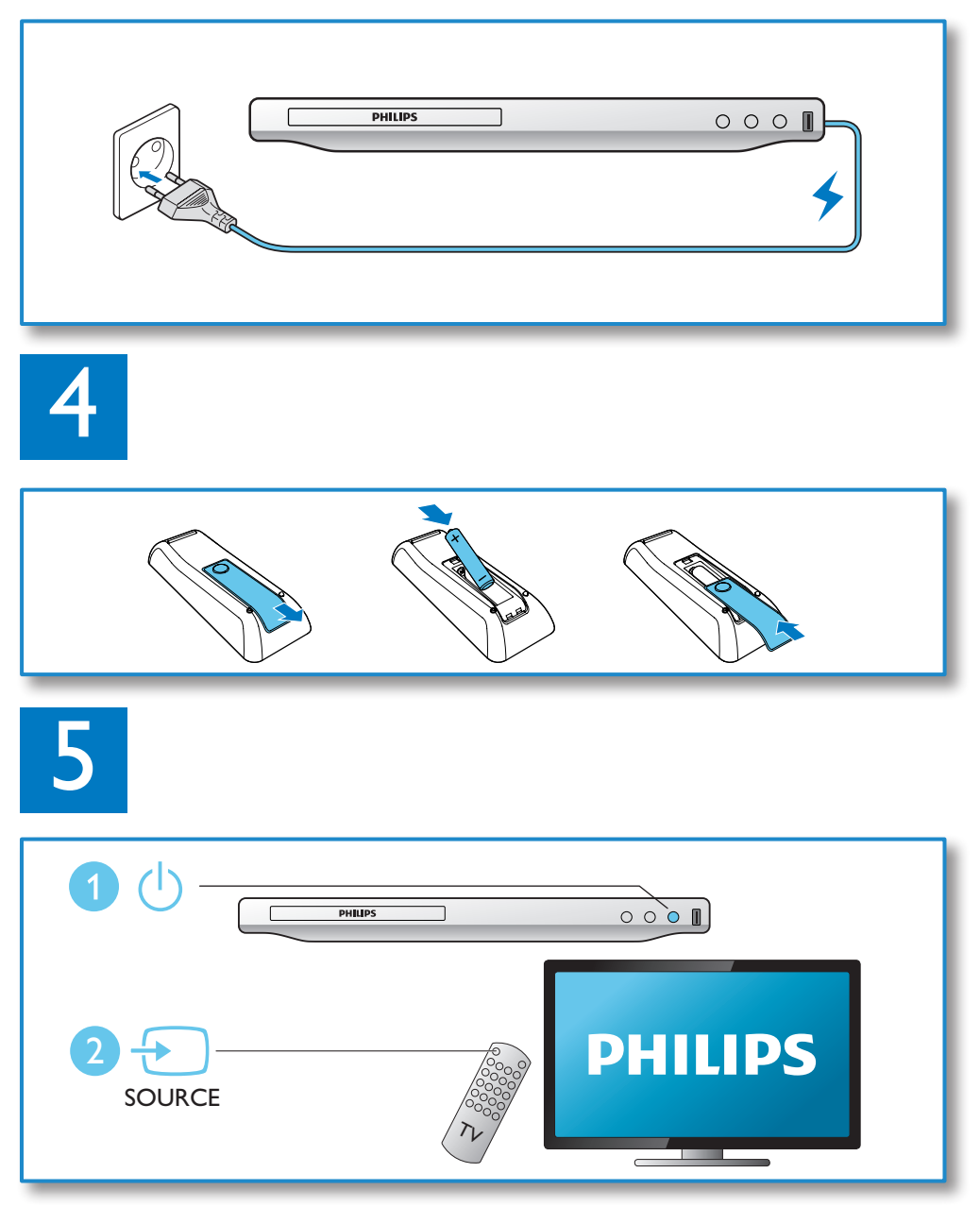

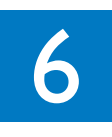

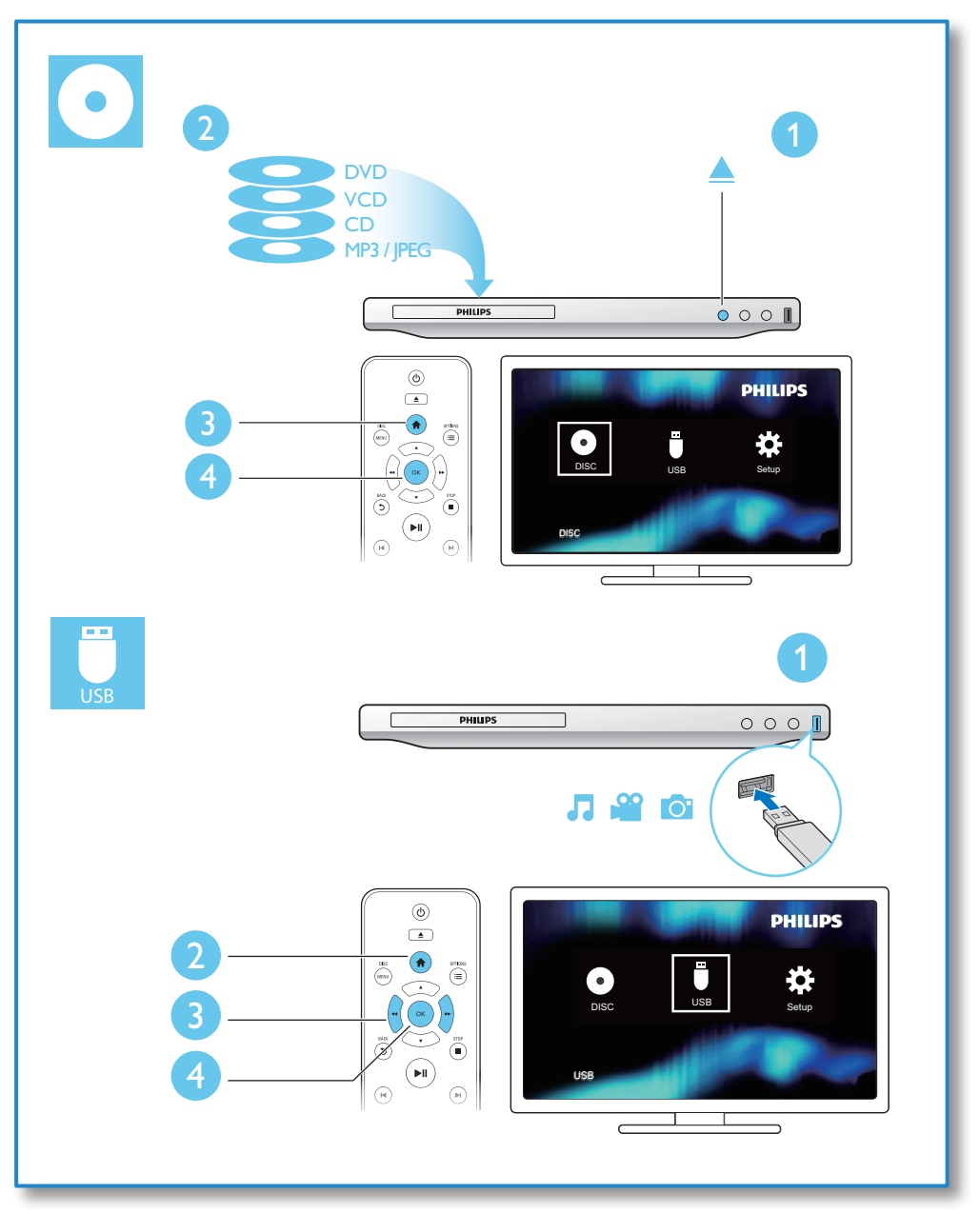

## Table des matières

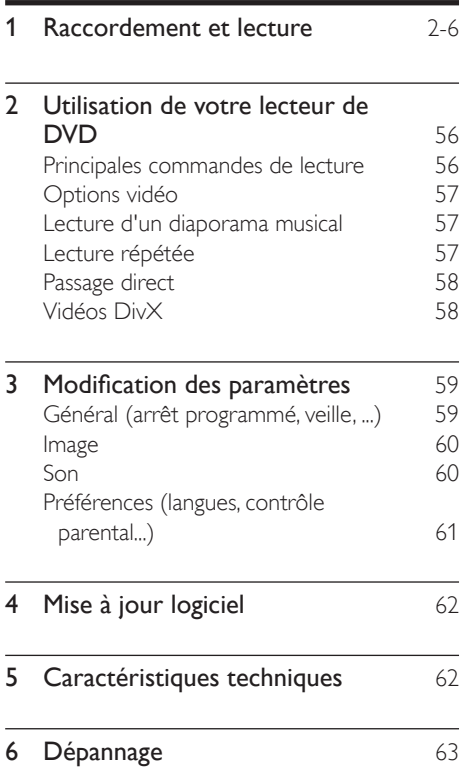

## <span id="page-7-0"></span>2 Utilisation de votre lecteur de DVD

Félicitations pour votre achat et bienvenue dans le monde de Philips ! Pour profiter pleinement de l'assistance offerte par Philips, enregistrez votre produit à l'adresse suivante : www.philips. com/welcome.

### Principales commandes de lecture

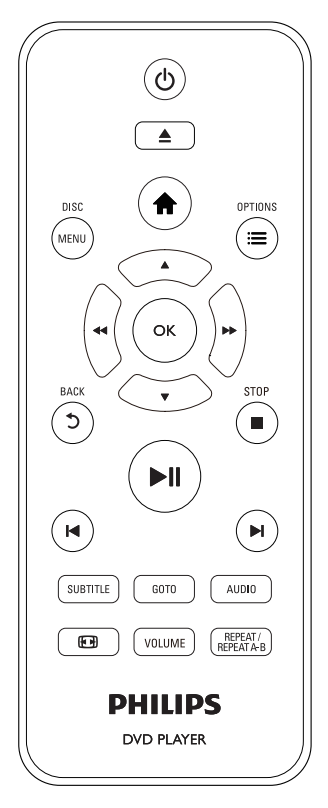

En cours de lecture, appuyez sur les touches de commande suivantes :

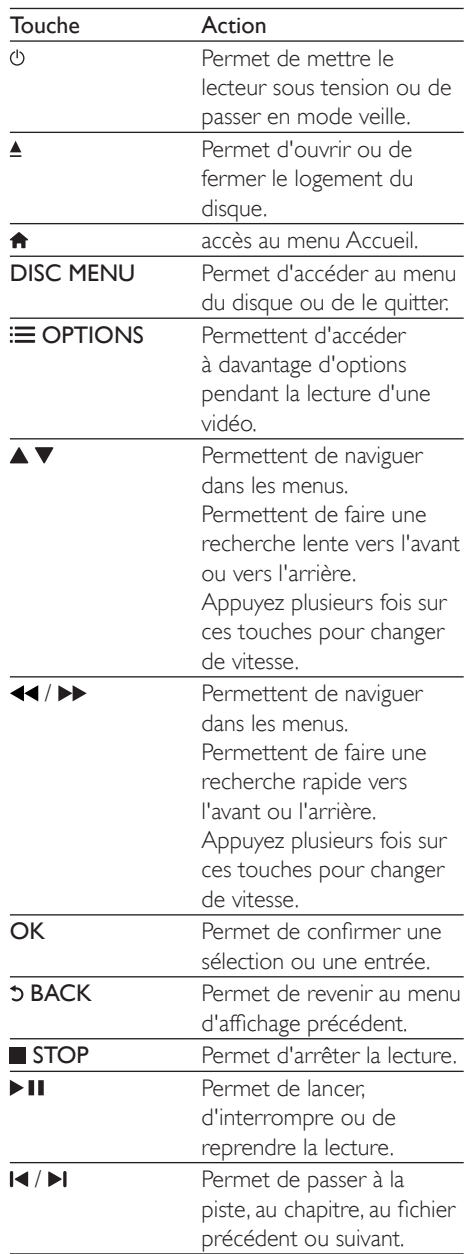

<span id="page-8-0"></span>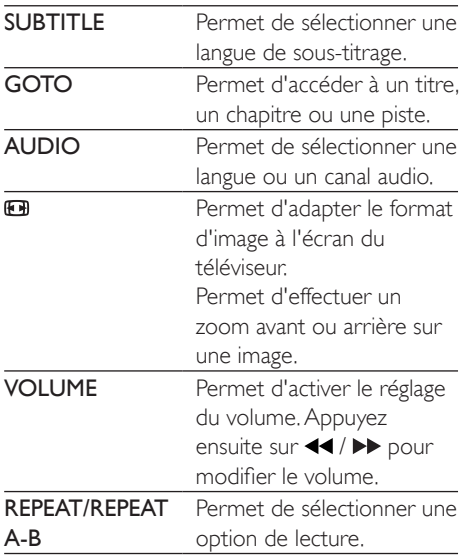

## Options vidéo

Pendant la lecture d'une vidéo, appuyez sur OPTIONS pour accéder aux options suivantes :

- [Informations] : permet d'afficher les informations actuelles de lecture.
- [PBC] : permet d'afficher ou d'ignorer le menu du contenu VCD et SVCD.
- [Format image] : permet de sélectionner un format d'affichage des photos adapté à l'écran du téléviseur.
- [VOLUME] : permet de modifier le volume.
- [Angle] : permet de sélectionner un angle de vue pour la vidéo.

### Lecture d'un diaporama musical

Lancez la musique et affichez les photos simultanément pour créer un diaporama musical.

- 1 Lisez un fichier musical à partir d'un disque ou d'un périphérique de stockage USB connecté.
- 2 Appuyez sur  $\blacktriangle \blacktriangledown$  pour naviguer jusqu'aux fichiers d'image.
- $3$  Sélectionnez une image à partir du même disque ou périphérique USB et appuyez sur OK pour démarrer le diaporama.
- $\frac{4}{5}$  Appuyez sur pour arrêter le diaporama.<br>5 Appuyez de pouveau sur pour arrêter la
- Appuyez de nouveau sur pour arrêter la musique.

### Contrôle de la lecture des photos

Pendant un diaporama photo, utilisez la télécommande pour commander la lecture.

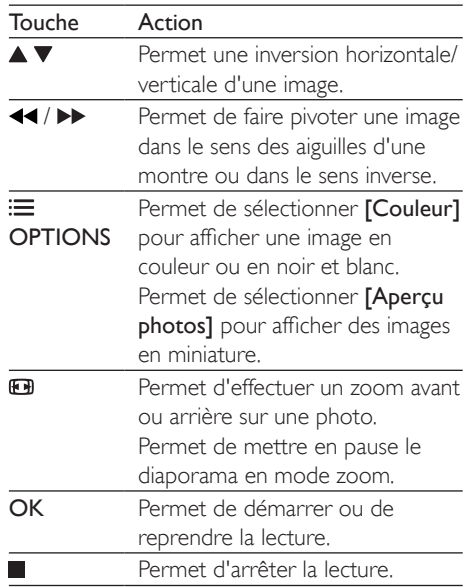

### Lecture répétée

Pendant la lecture, appuyez plusieurs fois sur REPEAT/REPEAT A-B pour sélectionner une option de répétition.

- <span id="page-9-0"></span>• Répétition du titre, du chapitre ou de la piste en cours.
- Répétition de tous les contenus d'un disque ou d'un périphérique de stockage USB.

Lecture en boucle d'un passage précis. Lecture en boucle d'un passage précis

- Appuyez sur REPEAT/REPEAT A-B à plusieurs reprises pour sélectionner  $\spadesuit$ A comme point de départ.
- 2 Appuyez à nouveau sur REPEAT/REPEAT A-B pour sélectionner  $\spadesuit$ AB comme point final.
	- » La répétition de la lecture de la section marquée démarre.
- 3 Pour annuler la répétition, appuyez sur REPEAT/REPEAT A-B jusqu'à ce que [Désactivé] s'affiche.

### Remarque

• La répétition de la lecture de la section marquée est possible uniquement dans un titre ou une piste.

## Passage direct

Vous pouvez passer directement à un titre, un chapitre ou une piste spécifique.

- $1$  Au cours de la lecture, appuyez sur **GOTO**.
	- » Un champ de saisie s'affiche et « 0 » clignote.
- 2 Appuyez sur  $\blacktriangle \blacktriangledown$  pour sélectionner un chiffre comme numéro de titre, chapitre ou piste.
- $3$  Après avoir sélectionné ce chiffre, appuyez sur <</a> pour modifier la position de chiffre.
- 4 Si nécessaire, répétez les étapes 2 et 3 pour terminer la saisie du numéro de titre, chapitre ou piste.
- $5$  Appuyez sur la touche OK.

» La lecture passe directement au titre, au chapitre ou à la piste sélectionné(e).

## Vidéos DivX

Vous pouvez lire des fichiers vidéo DivX à partir de disques ou d'un périphérique de stockage USB.

### code VOD pour DivX

- Avant d'acheter des vidéos au format DivX et de les lire sur ce lecteur, accédez au site Web vod.divx.com pour enregistrer ce lecteur en utilisant le code VOD DivX.
- Pour afficher le code VOD DivX : appuyez sur  $\biguparrow$  et sélectionnez  $[Configuration]$  > [Général] > [Code Vàd DivX(R)].

### Sous-titres DivX

- Utilisez les touches SUBTITLE pour sélectionner une langue.
- Si les sous-titres n'affichent pas correctement, modifiez le jeu de caractères des sous-titres DivX. Sélectionnez un jeu de caractères : appuyez sur et sélectionnez [Configuration] > [Préférences] > [Ss-titre DivX].

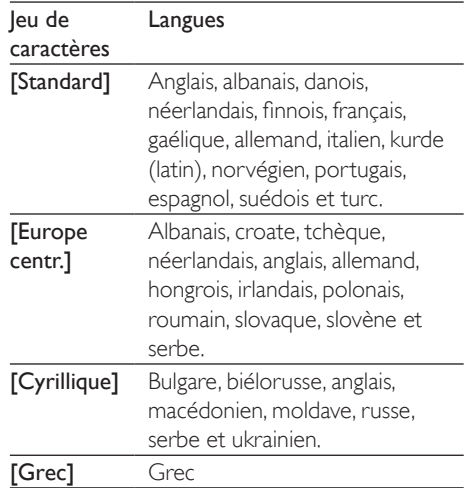

#### <span id="page-10-0"></span>Remarque

- Pour utiliser les sous-titres, assurez-vous que le fichier de sous-titres porte le même nom que le fichier vidéo DivX. Par exemple, si le fichier vidéo DivX est nommé « film.avi », enregistrez le fichier de sous-titres sous le nom « film.srt » ou « film.sub ».
- Ce lecteur peut lire des fichiers de sous-titres aux formats suivants : .srt, .sub, .txt, .ssa et .smi.

## 3 Modification des paramètres

Cette section explique comment modifier les paramètres du lecteur.

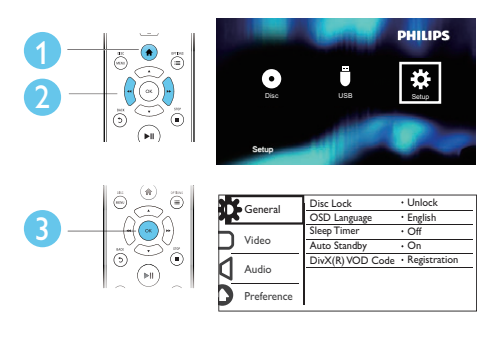

#### Remarque

- Une option de menu grisée ne peut pas être modifiée.
- Pour accéder à [Préférences], arrêtez la lecture du disque.
- $\bullet$  Pour revenir au menu précédent, appuyez sur  $\bullet$ . Pour quitter le menu, appuyez sur  $\bigcap$ .

### Général (arrêt programmé, veille, ...)

- 1 Appuyez sur le bouton  $\hat{\mathbf{r}}$ .<br>2 Sélectionnez **[Configuration**]
	- Sélectionnez [Configuration] > [Général] pour accéder aux options de réglages généraux.
		- [Verr disque] : permet de verrouiller ou déverrouiller un disque pour la lecture. Pour lire un disque verrouillé, vous devez entrer votre mot de passe : appuyez sur  $\blacktriangle \blacktriangledown$  pour entrer un chiffre, puis appuyez sur  $\blacktriangleleft$  /  $\blacktriangleright$  pour modifier la position de chiffre. Le mot de passe par défaut est « 136900 ».
- <span id="page-11-0"></span>• [Langue OSD] : permet de sélectionner la langue d'affichage des menus à l'écran.
- [Veille progr.] : permet de définir un laps de temps après lequel ce lecteur passe automatiquement du mode lecture au mode veille.
- **Veille auto.** : permet d'activer ou de désactiver la mise en veille automatique. Lorsque celleci est activée, le lecteur passe automatiquement en mode veille au bout de 15 minutes d'inactivité (en mode pause ou arrêt, par exemple).
- [Code Vàd DivX(R)] : permet d'afficher le code d'enregistrement et le code de désenregistrement DivX®.

### Image

- 1 Appuyez sur  $\uparrow$ .<br>2 Sélectionnez IC
- Sélectionnez [Configuration] > [Vidéo] pour accéder aux options de configuration vidéo.
	- [Système TV] : permet de sélectionner un systèmeTV adapté à votre téléviseur. Le réglage par défaut correspond aux caractéristiques les plus répandues des téléviseurs de votre pays.
	- [Format image] : permet de sélectionner un format d'affichage des photos adapté à l'écran du téléviseur.
	- [param coul] : permet de sélectionner un réglage de couleurs prédéfini ou de personnaliser un réglage.

## Son

- **1** Appuyez sur la touche  $\biguparrow$ .
- 2 Sélectionnez [Configuration] > [Audio] pour accéder aux options de réglages audio.
- [Sortie analog] : permet de sélectionner un format audio pour le son lorsque ce lecteur est connecté au moyen des connecteurs AUDIO OUT L/R.
- [Son numérique] : permet de sélectionner un format audio pour le son lorsque ce lecteur est connecté au moyen du connecteur COAXIAL.
	- **[Sortie Numér]** Sélection d'un type de sortie numérique : [Désactivé] - Désactivation de la sortie numérique ; [Tous] - Prise en charge de formats audio multicanaux ; [PCM seulement] - Conversion en signal audio bicanal.
	- [Sortie LPCM] : permet de sélectionner un taux d'échantillonnage pour sortie LPCM (Linear Pulse Code Modulation). Plus ce taux est élevé, meilleure sera la qualité sonore. [Sortie LPCM] est uniquement activée lorsque [PCM seulement] est sélectionné sous [Sortie Numér].
- [VOLUME] : permet de modifier le volume.
- [Mode Son] : permet de sélectionner un effet sonore prédéfini.
- [Mode Nuit] : permet de sélectionner un niveau sonore bas ou l'intégralité de la plage dynamique du son. Le mode nuit réduit le volume des passages forts et augmente celui des passages bas (comme les dialogues).

### Remarque

• Le mode nuit est disponible uniquement pour les DVD Dolby.

### <span id="page-12-0"></span>Préférences (langues, contrôle parental...)

## 1 Appuyez sur  $\hat{\mathbf{r}}$ .

Sélectionnez **[Configuration]** > [Préférences] pour accéder aux options de configuration des préférences.

- [Audio] : permet de sélectionner la langue audio de la vidéo.
- [S-Titres] : permet de sélectionner la langue de sous-titrage des vidéos.
- [Menu Disque] : permet de sélectionner la langue de menu du disque vidéo.
- [Verr. parental] : permet de limiter l'accès aux disques qui possèdent un niveau de contrôle parental. Saisissez « 136900 » pour accéder aux options de restriction : lorsque le champ de mot de passe est mis en surbrillance, appuyez sur OK pour accéder à l'étape de saisie, puis sur ▲ ▼ pour sélectionner un chiffre et enfin sur  $\blacktriangleleft$ / **PD** pour modifier la position de chiffre.
- [PBC] : permet d'afficher ou d'ignorer le menu du contenu VCD et SVCD.
- **Mot de passe]** : permet de définir ou de modifier un mot de passe pour lire un disque à accès restreint. Saisissez « 136900 » si vous n'avez pas de mot de passe ou si vous l'avez oublié.
- [Ss-titre DivX] : permet de sélectionner un jeu de caractères compatible avec le sous-titrage DivX.
- [Info version] : permet d'afficher la version du logiciel pour ce lecteur.
- **[Par Défaut]** : permet de rétablir l'ensemble des réglages par défaut, à l'exception des réglages [Verr disque], [Verr. parental] et [Mot de passe].

### Remarque

- Si la langue que vous cherchez n'est pas disponible pour la langue du disque, la langue audio ou de sous-titrage, vous pouvez sélectionner [Autres] dans les options de menu et saisir les 4 chiffres du code correspondant à votre langue, que vous trouverez à l'arrière de ce manuel d'utilisation.
- Les niveaux de contrôle dépendent des pays. Pour autoriser la lecture de tous les disques, sélectionnez <sup>[8]</sup> Adulte].

## <span id="page-13-0"></span>4 Mise à jour logiciel

### Remarque

• Ne coupez jamais l'alimentation pendant une mise à jour logicielle.

Pour vérifier la présence de mises à jour, comparez la version actuelle du logiciel installé sur ce lecteur avec la dernière version (si disponible) sur le site Web de Philips.

- 1 Appuyez sur  $\hat{\mathbf{a}}$ .
- 2 Sélectionnez  $[Configuration] >$ [Préférences] > [Info version], puis appuyez sur la touche OK.
- 3 Notez le nom du modèle et le numéro de version du logiciel.
- 4 Consultez le site www.philips.com/support pour rechercher la dernière version disponible du logiciel, à l'aide du nom de modèle et du numéro de version du logiciel.
- **5** Reportez-vous aux instructions de mise à niveau fournies sur le site Web pour terminer la mise à jour logicielle.

## 5 Caractéristiques techniques

### Remarque

• Les caractéristiques sont susceptibles d'être modifiées sans avis préalable.

### Code de zone

Ce lecteur lit les DVD présentant les codes de zone suivants :

#### Code de zone DVD Pays

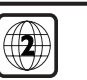

Europe

#### Supports pris en charge

- DVD, DVD-Video, VCD, SVCD, CD audio
- DVD+R/+RW, DVD-R/-RW, DVD+R/-R DL (double couche), CD-R/-RW (299 dossiers et 648 fichiers maximum)
- Périphérique de stockage USB

### Formats de fichier

- Vidéo : avi, .divx, .xvid
- Audio : .mp3, .wma
- Image : .jpg, .jpeg

### USB

- Compatibilité : USB ultrarapide (2.0)
- Classe prise en charge : périphérique de stockage de masse USB
- Système de fichiers : FAT16, FAT32, NTFS
- Nombre d'albums/dossiers : 299 maximum
- Nombre de pistes/titres : 648 maximum
- Port  $\overline{USB}$ :  $5V = 500$  mA
- Prise en charge des disques durs USB portables : une alimentation externe peut être nécessaire

### Vidéo

- Système TV : PAL, NTSC, Multi
- Sortie vidéo composite : 1 Vcàc (75 ohms) Audio
- Sortie analogique 2 canaux
	- Audio avant G+D : 2Veff (47 k ohms)
- Sortie numérique : 0,5 Vcàc (75 ohms)
- Câble coaxial
- <span id="page-14-0"></span>• Fréquence d'échantillonnage :
	- MP3: 22,05 kHz, 24 kHz, 32 kHz, 44,1 kHz, 48 kHz
	- WMA : 44,1 kHz, 48 kHz
	- Débit binaire constant :
		- $\bullet$  MP3 : 8 Kbit/s 320 Kbit/s
		- WMA: 32 Kbit/s 192 Kbit/s

### Unité principale

- Dimensions ( $1 \times H \times P$ ) :  $270 \times 37.5 \times 209$  mm
- Poids net : 1,0 kg

### Alimentation

- Tension d'alimentation : 220-240V~, 50- 60 Hz
- Consommation : 10 W
- Consommation en mode veille : < 0,5 W

### Accessoires fournis

- Télécommande avec une pile
- Câble AV vers péritel
- Mode d'emploi

### Caractéristiques des lasers

- Type : laser semiconducteur InGaAIP (DVD), AIGaAs (CD)
- Longueur d'onde : 658 nm (DVD), 790 nm  $(CD)$
- Puissance : 7,0 mW (DVD), 10,0 mW (VCD/CD)
- Divergence de faisceau : 60 degrés

## 6 Dépannage

Pour que votre garantie reste valide, n'essayez jamais de réparer le lecteur vous-même. En cas de problème lors de l'utilisation du lecteur, vérifiez les points suivants avant de faire appel au service d'assistance. Si le problème persiste, enregistrez votre lecteur et accédez à l'assistance sur www.philips.com/support. Si vous contactez Philips, vous devrez fournir les numéros de modèle et de série de votre lecteur. Les numéros de série et de modèle sont indiqués à l'arrière de votre lecteur. Notez ces numéros ici :

N° de modèle

N° de série

### Absence d'image.

- Le canal d'entrée vidéo du téléviseur n'a pas été correctement sélectionné (voir le manuel d'utilisation du téléviseur).
- Si vous avez modifié un réglage du systèmeTV, rétablissez le réglage par défaut : 1) Appuyez sur ▲ pour ouvrir le logement du disque. 2) Appuyez sur SUBTITLE.

### Pas de son émis par le téléviseur.

Assurez-vous que vous avez correctement branché les câbles audio entre ce lecteur et le téléviseur.

### Pas de son pendant la lecture DivX.

Les codecs audio ne sont pas pris en charge.

### Pas de son émis par les haut-parleurs de l'appareil audio externe connecté (chaîne stéréo, ampli-tuner par exemple).

- Vérifiez que le câble coaxial ou que les câbles audio sont correctement connectés.
- Réglez l'appareil audio externe sur la source d'entrée audio adéquate.

### Lecture du disque impossible.

- Assurez-vous que ce lecteur prend en charge ce type de disque (voir « Caractéristiques techniques » >
	- « Supports pris en charge »).

qu'il est finalisé.

### Impossible de lire le contenu d'un périphérique de stockage USB.

- Vérifiez que le format du périphérique de stockage USB est compatible avec le lecteur (voir « Caractéristiques techniques  $\gg$  > « USB »).
- Assurez-vous que le système de fichiers sur le périphérique de stockage USB est pris en charge par le lecteur (voir « Caractéristiques techniques » > « USB »).

### Impossible d'afficher ou de lire les fichiers.

- Assurez-vous que le nombre de fichiers ou de dossiers ne dépasse pas la limite prise en charge par ce lecteur (648 fichiers ou 299 dossiers maximum).
- Assurez-vous que ce lecteur prend en charge ces fichiers (voir « Caractéristiques techniques » > « Format de fichier »).

### Impossible de lire des fichiers vidéo DivX.

- Vérifiez que le fichier vidéo DivX est complet.
- Assurez-vous que l'extension du fichier est correcte.
- Pour un disque enregistré, assurez-vous<br>
qu'il est frantisé.<br>
impossible de lire le contenu d'un<br>
périphérique de stockage USB.<br>
 Vérifiez que le format du périphérique<br>
de stockage USB est compatible avec<br>
le letteur ( • Les fichiers vidéo protégés contre la copie (DRM) stockés sur une clé USB ne peuvent pas être lus via une connexion vidéo analogique (composite, composantes ou péritel par exemple). Transférez le contenu vidéo sur un disque pris en charge pour lire ces fichiers.

### Les sous-titres DivX ne s'affichent pas correctement.

- Assurez-vous que le fichier de sous-titres porte exactement le même nom que le fichier vidéo DivX.
- Assurez-vous que le type d'extension du fichier de sous-titres est pris en charge par ce lecteur (.srt, .sub, .txt, .ssa ou .smi).
- Sélectionnez le jeu de caractères compatible avec les sous-titres (voir « Utilisation de votre lecteur de DVD » > «Vidéos DivX »).

## Language Code

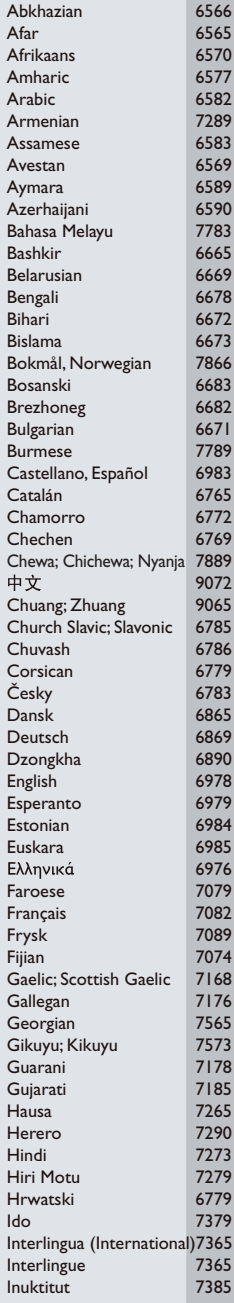

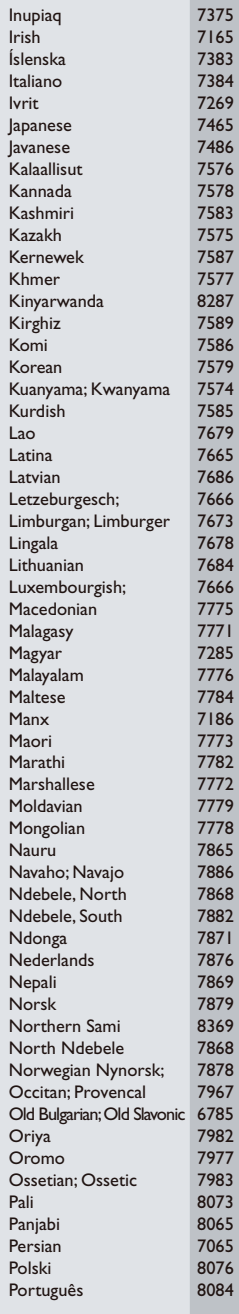

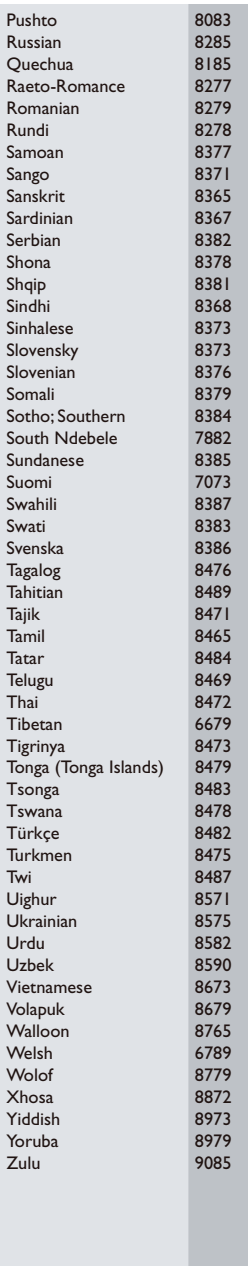

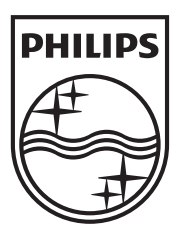

Specifications are subject to change without notice © 2012 Koninklijke Philips Electronics N.V. All rights reserved.

DVP2850\_12\_UM\_V1.0

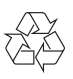